## **Como identificar el Grupo de pertenencia en Aula Virtual**

1. Ir al enlace **Participantes** del bloque **Navegación**

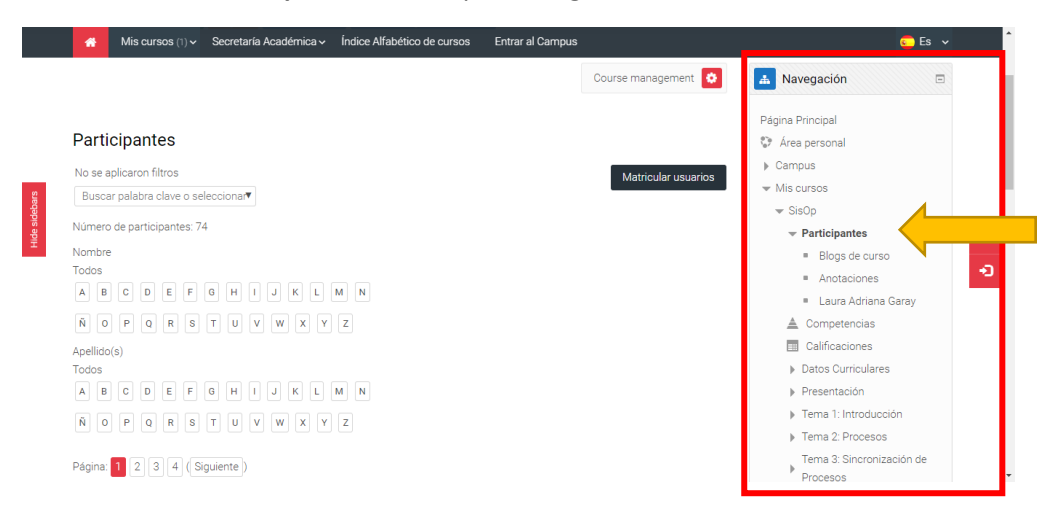

2. Aparecerá el listado de los matriculados en el curso, y en el mismo podrán observar el **grupo** al cual pertenece cada uno

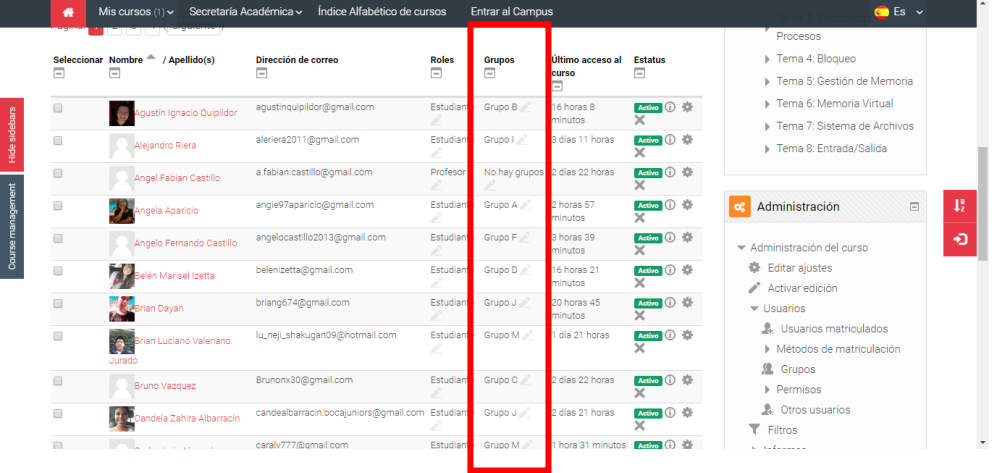

3. Una vez identificado el grupo al cual pertenece al alumno, puede filtrar según el Grupo

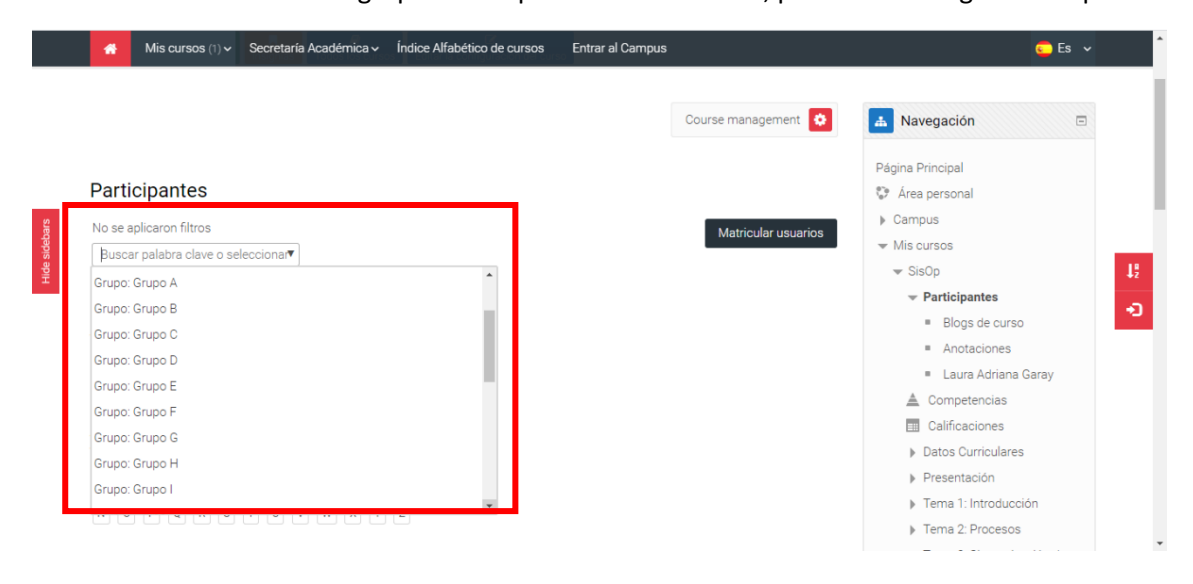